Министерство образования и науки РФ

# ТОМСКИЙ ГОСУДАРСТВЕННЫЙ УНИВЕРСИТЕТ СИСТЕМ УПРАВЛЕНИЯ И РАДИОЭЛЕКТРОНИКИ

Кафедра физической электроники

Сальников А.С.

## Интегральные схемы СВЧ диапазона

Методическое указания по аудиторным практическим занятиям и самостоятельной работе для магистрантов, обучающихся по направлению «Электроника и нанаоэлектроника» по профилю подготовки «Твердотельная электроника»

Томск, 2018

Методическое пособие содержит задания для практических занятий в рамках курса «Интегральные схемы СВЧ». Рассматриваются задачи, относящиеся к таким важным аспектам проектирования СВЧ схем, как согласование импедансов. Особое внимание уделено освоению одной из ведущих систем автоматизированного проектирования AWR Microwave Office.

Методическое пособие предназначено для магистрантов, обучающихся по магистерской программе «Твердотельная электроника».

## **СОДЕРЖАНИЕ**

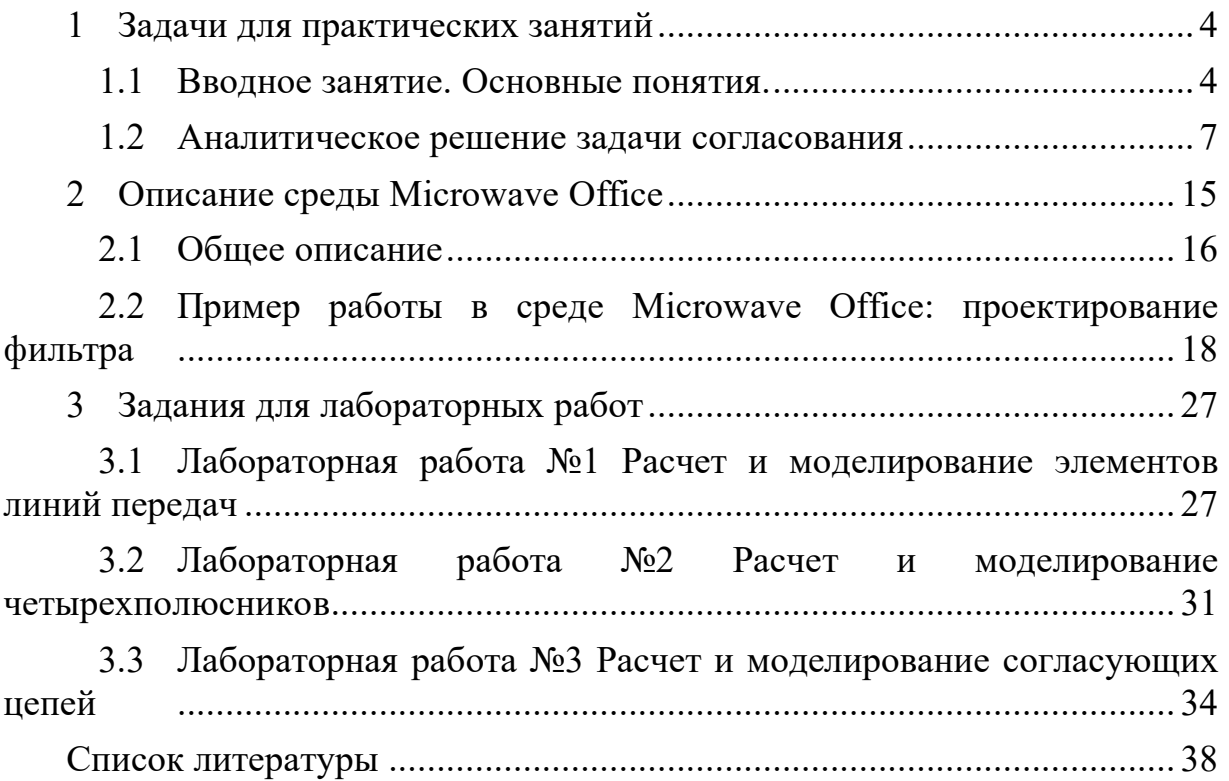

## 1 Задачи для практических занятий

#### 1.1 Вводное занятие. Основные понятия.

В данном занятии напомним кратко основные соотношения из теории цепей, которые будут полезны при изучении данного курса. Данное занятие можно также проводить в виде входного контроля.

#### 1. Закон Ома

Является базовым, основным законом электротехники. Определяет величину сопротивления как отношение напряжения к силе тока:

$$
R = \frac{U}{I}
$$

С небольшими дополнениями остаётся верным и в диапазоне СВЧ.

#### 2. Децибельная шкала

Для некоторых величин, в первую очередь коэффициента усиления, инженерам более привычно использовать отношение не в разах (безразмерных единицах), а в децибелах [дБ]. Перевод в децибелы соответствует переходу к логарифмической шкале, поэтому некоторые математические операции становятся более простыми.

Соотношения для мощности:

$$
K_P = 10 \lg \frac{P_2}{P_1} \qquad \qquad \frac{P_2}{P_1} = 10^{\frac{K_o}{10}}
$$

Соотношения для амплитуд:

$$
K_U = 20 \lg \frac{U_2}{U_1} \qquad \qquad \frac{U_2}{U_1} = 10^{\frac{K_U}{20}}
$$

В табл. 1.1 приведены некоторые отношения в безразмерных единицах и децибелах.

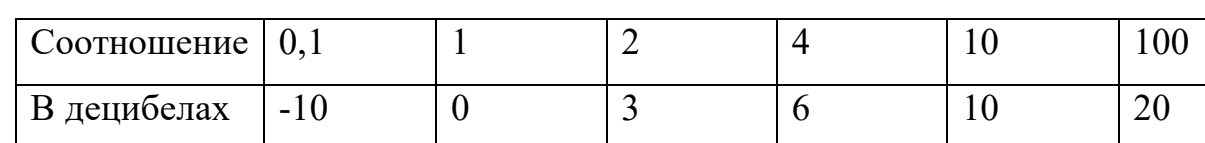

Таблица 1.1 - Децибельная шкала

Также для удобства инженеров аналогично вводится величина децибелмилливатт [дБм] для измерения мощности, определяемая как отношение мощности устройства к 1 милливатту [мВт]:

$$
P[\partial Eu] = 10 \lg \frac{P[MBm]}{1 \mu Bm}
$$

Также приведём таблицу для перевода мощности из милливатт в дБм (табл. 1.2).

Таблица 1.2 – Децибельная шкала мощности

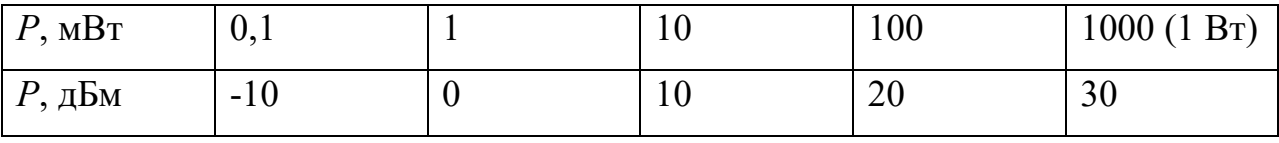

3. Комплексное сопротивление и проводимость

На СВЧ, как и на переменном токе говорят о комплексной величине сопротивления. Это связано с тем, что на переменном токе кроме активного сопротивления, рассеивающего электромагнитную энергию, появляются реактивные элементы, её запасающие.

Комплексное сопротивление, также называемое импедансом, записывается как:

$$
Z = R \pm jX
$$

Комплексная проводимость, также называемая адмитансом, записывается как:

$$
Y = G \pm jB
$$

Общее название для импеданса и адмитанса – иммитанс.

4. Основные элементы цепи:

К основным элементам цепи относят сопротивление, ёмкость и индуктивность.

Сопротивление (физическая реализация: резистор) имеет чисто активный импеданс, рассеивает мощность. Формулы и схемное обозначение:

$$
Z = R \qquad \qquad Y = \frac{1}{R} \qquad \qquad \circ \qquad \qquad
$$

Ёмкость (физическая реализация: конденсатор) имеет чисто реактивную составляющую. При этом значение тока отстаёт от напряжения на 90°, поэтому говорят об отрицательном реактивном сопротивлении:

H.

$$
Z = -j\frac{1}{\omega C} \qquad Y = j\omega C \qquad \qquad \circ \qquad
$$

Индуктивность также имеет чисто реактивную составляющую. Однако для неё значение тока опережает напряжение на  $90^{\circ}$ , поэтому говорят о положительном реактивном сопротивлении:

 $=-j\frac{1}{\tau}$  $\sim$ m $\sim$  $Z = j\omega L$  $Y = -j\frac{1}{\omega}$ *L*

#### 5. Соединение элементов

При последовательном соединении элементов схемы, сопротивления складываются:

$$
Z = Z_1 + Z_2
$$

При параллельном соединении элементов схемы, проводимости складываются:

$$
Y = Y_1 + Y_2
$$

6. Колебательный контур.

В диапазоне СВЧ необходимо учитывать возможное появление резонанса. Последовательный колебательный контур на частоте резонанса обладает нулевым сопротивлением и становится коротким замыканием.

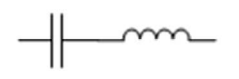

Параллельный колебательный контур на частоте резонанса обладает бесконечным сопротивлением и становится разрывом.

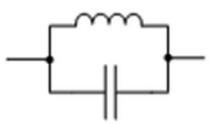

Резонансная частота в обоих случаях рассчитывается:

$$
\omega_{\text{o}} = \frac{1}{\sqrt{LC}}
$$

#### **1.2 Аналитическое решение задачи согласования**

Ниже приводится теория и практические примеры аналитического решения задачи согласования импедансов [1].

На низких частотах, скажем, ниже 400 МГц, в отдельных случаях могут использоваться цепи на сосредоточенных элементах. Для расчета таких цепей диаграмма Смита неудобна, поскольку она наиболее эффективна при расчете цепей на элементах с распределенными параметрами. Согласующие цепи (СЦ) на сосредоточенных элементах могут состоять из реактивных, резистивных элементов либо из их сочетания.

СЦ на резистивных элементах используются редко, так как согласование в них происходит за счет потерь в резистивных элементах, т.е. КПД СЦ уменьшается.

СЦ на реактивных элементах не вносит потерь, т.е. затухание сигнала в цепи отсутствует. Простые реактивные СЦ (двух- и трехэлементные) можно рассчитывать на основе простой аналитической методики, основанной на преобразовании добротности цепи.

Построение согласующих Г-, Т- и П-образные цепей на сосредоточенных реактивных элементах основано на следующем принципе: произвольную последовательную цепь, состоящую из последовательно включенных активного *RS* и реактивного *XS* сопротивлений, можно заменить эквивалентной цепью, состоящей из параллельно включенных активного *RP* и реактивного *X<sup>P</sup>* сопротивлений (рис. 1.1). Для последовательной цепи *Z* = *RS* + *jXS*, т. е.

$$
|Z| = \sqrt{R_S^2 + X_S^2} \tag{1.1}
$$

Для параллельной цепи *Z* = *j* (*R<sup>P</sup> XP*)/( *RP* + *j XP*), следовательно,

$$
|Z| = \frac{R_P X_P}{\sqrt{R_P^2 + X_P^2}}
$$
 (1.2)

Приравниваем (1.1) и (1.2):

$$
|Z| = \frac{R_P X_P}{\sqrt{R_P^2 + X_P^2}} = \sqrt{R_S^2 + X_S^2}
$$
 (1.3)

С целью упрощенной записи, введем понятие добротности для цепей, изображенных на рис. 1.1:

 $Q = 2\pi f$  (энергия, запасенная в цепи / энергия, рассеиваемая в цепи за  $1 c$ ).

Для последовательной RL-цепи (рис. 1.1)

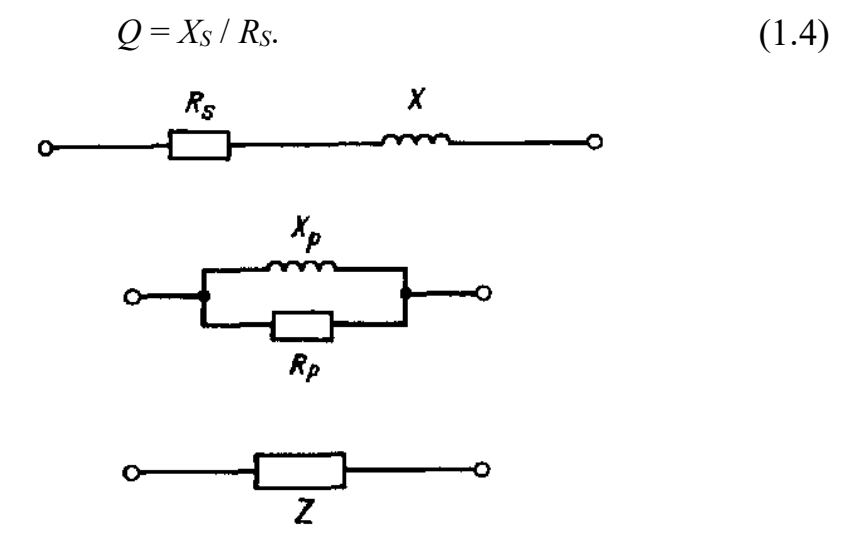

Рисунок 1.1 - Последовательная и параллельная RL-цепочки Для параллельной RL -цепи

$$
Q = R_P / X_P \tag{1.5}
$$

Подставляя  $(1.4)$  и  $(1.5)$  в  $(1.3)$ , получаем

$$
\frac{R_P}{R_S} = 1 + Q^2 \tag{1.6}
$$

Из (1.6) следует, что два произвольных активных сопротивления  $R_P$  и  $R<sub>S</sub>$  могут быть согласованы, если обеспечить требуемую добротность согласующей цепи.

Пример 1. Определить добротность О согласующей цепи, трансформирующей активную нагрузку с номиналом 5 Ом в активное сопротивление 50 Ом; рассчитать на частоте 850 МГц согласующую Г-образную цепь.

<u>Решение</u>:  $R_P / R_S - 1 = 50/5 - 1 = Q^2$ , откуда  $Q = \sqrt{9} = 3$ .

Так как для последовательной цепи  $R_s = 5$  Ом, из (1.4) определяем  $X_S = Q \cdot R_P = 5 \cdot 3,0 = 15$  Om, a из (1.5)  $X_P = R_P / Q = 50 / 3,0 = 16,67$  Om, поскольку для параллельной цепи  $R_P = 50$  Ом.

Выбор конкретной цепи (рис. 1.2, а или б) зависит от возможности реализации рассчитанных величин элементов. Цепь (рис. 1.2, б), содержащую параллельную емкость, обычно предпочитают в случае, когда требуется подавление в нагрузке гармоник входного сигнала. Цепь (рис. 1.2, а), содержащую параллельную индуктивность, предпочитают, если необходимо обеспечить прохождение постоянной составляющей входного сигнала и подать напряжение смещения на активные элементы.

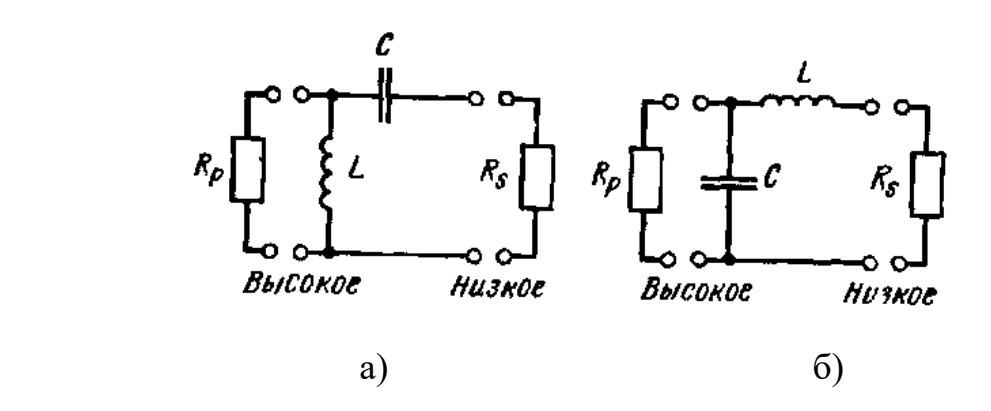

Рисунок 1.2 – Г-образная согласующая цепь

Для цепи на рис. 1.2,6  $X_L = X_S = 15$  Ом; поэтому  $L = X_L / (2\pi f) =$ = 15 /  $(2\pi \cdot 850 \cdot 10^6)$  = 2,8086 нГн. Аналогично *X<sub>C</sub>* = *X<sub>P</sub>* = 16,67 Ом; поэтому  $C = 1/(2\pi f \cdot X_C) = 1/(2\pi \cdot 850 \cdot 10^6 \cdot 16{,}67) = 11{,}232 \text{ n}\Phi.$ 

Для цепи на рис. 1.2,a *XC* = *XS* = 15 Ом; поэтому *С* = 12,483 пФ, a  $X_L = X_P = 16,67$  Ом, т. е.  $L = 3,1213$  нГн.

В согласующих *LC*-цепях добротность *Q* зависит только от отношения входного и выходного сопротивлений, что является их недостатком, поскольку с помощью таких цепей можно согласовывать сопротивления, величины которых заметно отличаются друг от друга. Целесообразно выбирать добротность цепи в пределах 10…20. При более низких *Q* слабо подавляются гармоники входного сигнала. Слишком высокая добротность приводит к увеличению потерь в цепи из-за больших токов при резонансе. В случае, если требуются слишком высокие *Q*, т. е. перепад согласуемых сопротивлений велик, используют каскадное соединение двух и более секций с более низкими значениями *Q*.

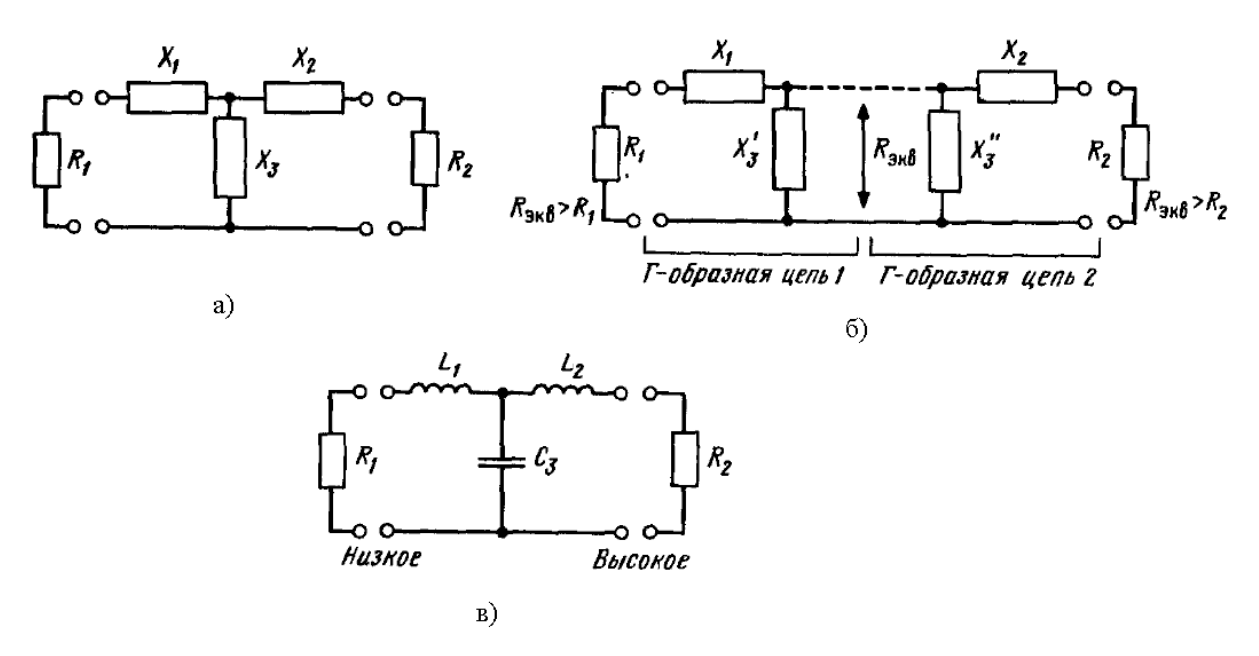

Рисунок 1.3 – Т-образная СЦ: а) эквивалентная схема; б) разбиение на Г-образные секции; в) конкретная реализация цепи

Применение Т-образных цепей позволяет устранить некоторые недостатки Г-звена. На рис. 1.3 показана такая согласующая Т-образная цепь из реактивных элементов, которую можно представить состоящей из двух Гзвеньев, нагруженных на эквивалентное активное сопротивление  $R_{\text{3KB}}$  (рис. 1.3,6). Такое представление удобно, поскольку позволяет для расчета использовать свойства Г-звена. Величина  $R_{\text{MS}}$  должна быть больше каждой из величин согласуемых сопротивлений  $R_1$  и  $R_2$ , так как согласно (1.6)  $R_{\text{5KB}}/R_{1,2}$  =  $= Q_{1,2}^2 + 1$ . Реактивное сопротивление  $X_3$  образуется параллельным соединением  $X'_3$  и  $X''_3$ . При расчете схемы предполагается, что известны  $R_1$ ,  $R_2$  и добротность О.

Для первого Г-звена (рис. 1.3,6) из (4.6) находим  $R_{\text{9KB}}/R_1 = Q_1^2 + 1$ , где  $R_1$  известно, а  $Q_1$  можно выбрать произвольно (обычно из диапазона 10-30). Определяем сопротивление

$$
R_{\rm 3KB} = R_1(Q_1^2 + 1) \tag{1.7}
$$

Если рассчитанная по (1.7) величина  $R_{\text{3KB}}$  окажется меньше  $R_1$  или  $R_2$ , то следует увеличить  $Q_1$  и вычислить новое значение  $R_{\text{3KB}}$ . Из (1.5) и (1.6) опрелеляем

$$
X_3' = R_{\text{K}} / Q_1 \tag{1.8}
$$

$$
X_1 = R_1 Q_1. \tag{1.9}
$$

Для второго Г-звена (рис. 1.3,6) из (1.6) находим  $R_{\text{}_} / R_2 = Q_2^2 + 1$ - Поэтому

$$
Q_2^2 = \frac{R_{\text{5KB}}}{R_2} - 1\tag{1.10}
$$

С помощью  $(1.10)$  из  $(1.5)$  и  $(1.6)$  определяем

$$
X_3'' = R_{\text{StB}} / Q_2 \tag{1.11}
$$

$$
X_2 = R_2 Q_2. \t\t(1.12)
$$

Таким образом, для Т-образной цепи (рис. 1.3, а)

$$
X_3 = \frac{X'_3 X''_3}{X'_3 + X''_3}.
$$

Пример 2. Решить задачу из примера 1, используя в качестве согласующей Т-образную цепь.

*<u>Решение</u>*. Дано:  $R_1 = 5$  Ом,  $R_2 = 50$  Ом,  $f = 850$  МГц.

Зададим  $Q_1 = 10$ . Из (1.7)-(1.12) получим  $R_{\text{5KB}} = 5 \cdot (100 + 1) = 505$  Ом.

Так как  $R_{\text{3KB}} > R_1$  и  $R_{\text{3KB}} > R_2$ , менять  $Q_1$  не следует.

$$
X_3' = 505/10 = 50,5
$$
 Om,

$$
X_1 = 5.10 = 50 \text{ OM},
$$
  

$$
Q_2 = \sqrt{\frac{505}{-1}} = 3.0166 \approx 3,
$$

$$
\sim 50
$$

 $X_3'' = 505/3 = 168,3$  Om,

$$
X_2 = 50.3 = 150
$$
  $OM_2$ 

$$
X_3 = (50, 5.168, 3) / (50, 5 + 168, 3) = 38,84
$$
 OM.

Задавшись конкретной реализацией реактивных элементов (рис. 1.3, в) определим их параметры  $L_1 = X_1 / (2\pi f) = 50 / (2\pi \cdot 850 \cdot 10^6) = 9,36$  нГн;

$$
L_2 = X_2/(2\pi f) = 150/(2\pi \cdot 850 \cdot 10^6) = 28,1 \text{ H}\text{F}\text{H};
$$
  

$$
C_3 = 1/(2\pi f \cdot X_3) = 1/(2\pi \cdot 850 \cdot 10^6 \cdot 38,84) = 4,82 \text{ H}\Phi.
$$

Можно выбрать другую реализацию Т-образной СЦ в виде ФВЧ. В этом случае элементы  $X_1, X_2$  должны быть емкостями, а  $X_3$  – индуктивностью.

Перейдем к рассмотрению согласующих П-образных цепей из реактивных элементов (рис. 1.4,а). Для анализа такой цепи, как и ранее, представим ее в виде двух Г-звеньев, нагруженных на активное сопротивление  $R_{\text{max}}$ (рис. 1.4,6). Величина  $R_{\text{3KB}}$  должна быть меньше каждой из величин согласуемых сопротивлений  $R_1$  и  $R_2$ , так как согласно (1.6)  $R_{1,2}/R_{\text{K}} = Q_{1,2}^2 + 1$ , а реактивное сопротивление X3 образуется последовательным соединением  $X'_3$  и  $X''_3$ .

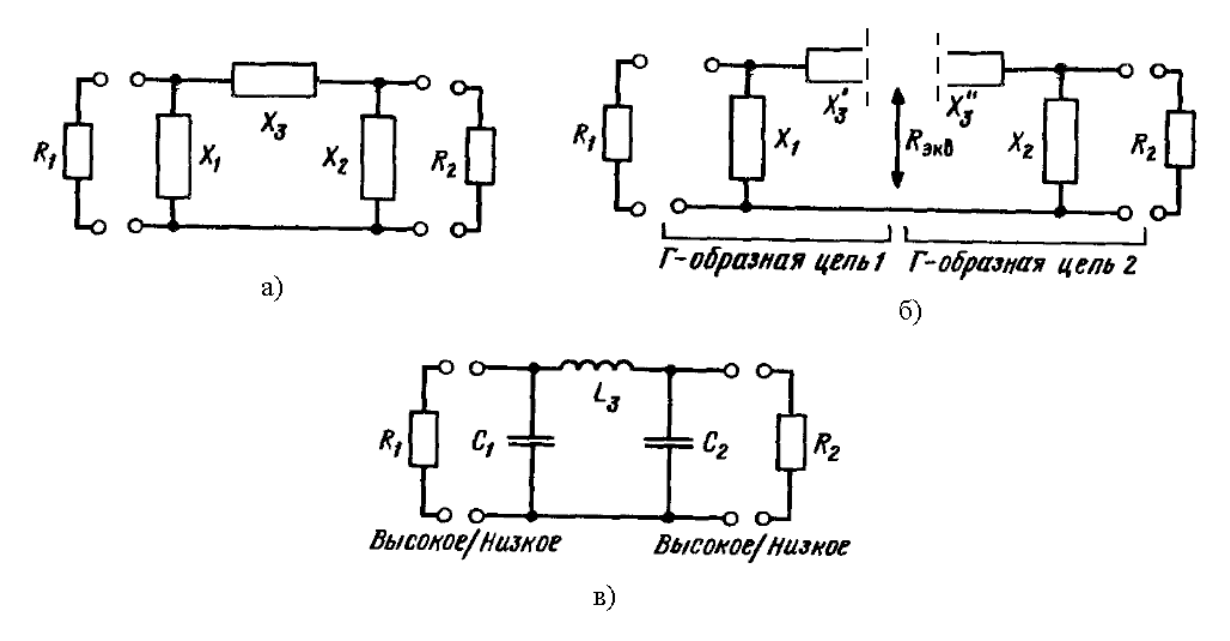

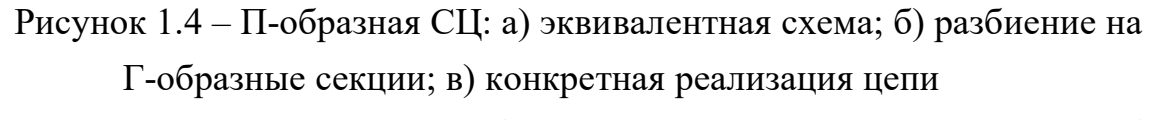

Для первого Г-звена (рис. 1.4,6) по известным  $R_1$  и  $R_2$  и заданной добротности  $Q$  из (1.6) находим

$$
R_{\text{5KB}} = R_1 / (Q_1^2 + 1). \tag{1.13}
$$

Если рассчитанная по (1.13) величина  $R_{\text{3KB}}$  окажется больше  $R_1$  или  $R_2$ , то необходимо увеличить  $Q_1$  и вычислить новое значение  $R_{\text{3KB}}$ . Из (1.5) и (1.6) определяем

$$
X_3' = R_{\text{KBS}} Q_1, \tag{1.14}
$$

$$
X_1 = R_1/Q_1. \t\t(1.15)
$$

Для второго Г-звена (рис. 1.4,6) из (1.6) следует

$$
Q_2^2 = \frac{R_2}{R_{\text{3KB}}} - 1.
$$
 (1.16)

С помощью  $(1.16)$  из  $(1.5)$  и  $(1.6)$  определяем

$$
X_3'' = R_{\text{K}} Q_2, \tag{1.17}
$$

$$
X_2 = R_2 / Q_2. \tag{1.18}
$$

Определяем  $X_3$  для П-образной цепи

$$
X_3 = X'_3 + X''_3.
$$

Пример 3. Решить задачу из примера 1, используя в качестве согласующей П-образную цепь.

Peuene. Дано: 
$$
R_1 = 5
$$
 OM,  $R_2 = 50$  OM,  $f = 850$  MTu.  
Зададим  $Q_1 = 10$ .  $U_3 (1.13)-(1.18)$  получим  
 $R_{3KB} = 5/(100 + 1) = 0,0495$  OM, T.e.  $R_{3KB} < R_1$  и  $R_{3KB} < R_2$ ,  
 $X'_3 = 0,05 \cdot 10 = 0,495$  OM,  
 $X_1 = 5/10 = 0,5$  OM,  
 $Q_2 = \sqrt{\frac{50}{0,05} - 1} = 31,766$ ,  
 $X''_3 = 0,0495 \cdot 31,766 = 1,572$  OM,  
 $X_2 = 50/31,766 = 1,574$  OM,  
 $X_3 = 0,495 + 1,58 = 2,067$  OM.

выбрав конкретные реактивные элементы для П-образной цепи (рис. 1.4, в) определим величины элементов:

$$
L_3 = X_3 / (2\pi f) = 2,067 / (2\pi \cdot 850 \cdot 10^6) = 0,387 \text{ H} \text{H};
$$
  
\n
$$
C_1 = 1 / (2\pi \cdot f \cdot X_1) = 1 / (2\pi \cdot 850 \cdot 10^6 \cdot 0,5) = 374,48 \text{ H} \Phi;
$$
  
\n
$$
C_2 = 1 / (2\pi \cdot f \cdot X_2) = 1 / (2\pi \cdot 850 \cdot 10^6 \cdot 1,574) = 118,59 \text{ H} \Phi
$$

Необходимо отметить, что Т- и П-образную СЦ можно использовать при согласовании комплексных нагрузок. В этом случае нагрузки  $Z_1 = R_1 + jX_1$  и  $Z_2 = R_2 + jX_2$  должны быть представлены эквивалентными RL-

или RC-цепочками. Далее пописанной выше методике согласуем активные сопротивления  $R_1$  и  $R_2$ , при этом выбираем структуры СЦ таким образом, чтобы реактивности нагрузок  $X_1$  и  $X_2$  вошли в состав («поглотились») элементами СЦ.

Рассмотрим применение полученных формул для расчёта согласования в случае, когда необходимо учитывать реактивную составляющую сопротивления источника и нагрузки.

Пример 4. На входе и выходе усилителя (рис. 4.21) с выходной мощностью 4 Вт, работающего на частоте 137 МГц, включены отрезки линии передач с волновым сопротивлением 50 Ом. По справочнику определены на частоте 137 МГц: входное сопротивление транзистора (1,5+j1,2) Ом; емкость между коллектором и эмиттером  $C_H = 60$  пФ; напряжение источника питания 9 В. Рассчитать согласующие цепи на входе и выходе усилителя.

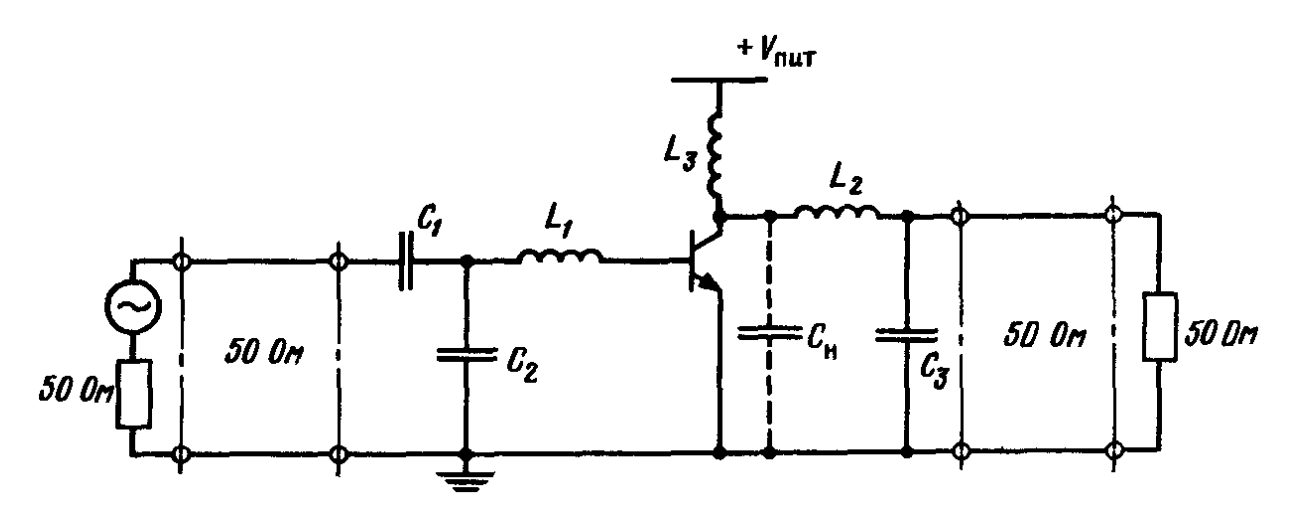

Рисунок 1.5 - Упрощённая схема высокочастотного усилителя

Решение. Зная мощность на выходе усилителя 4 Вт и напряжения источника питания  $V = 9$  В, можно рассчитать приближенное значение выходного сопротивления транзистора  $R_r = V^2/(2.4) = 10$  Ом. На выходе включено Гзвено, состоящее из  $L_2$  и  $C_3$ , с добротностью  $Q = (50/10-1)^{1/2} = 2$ . Из (1.4) и (1.5) находим  $X_{L2} = 2.10 = 20$  Ом;  $X_{C3} = 50/2 = 25$  Ом. Так как  $L_3$  с  $C_H$  образуют TO  $X_L = 1/(2\pi f C_H)$ ; усилителя, выходной резонансный контур  $X_{L_2} = 1/(2\pi \cdot 137 \cdot 10^6 \cdot 60 \cdot 10^{-12}) = 19,4$  Om.

Определим параметры реактивных элементов на выходе усилителя:  $L_2 = 20/2\pi$  13710<sup>6</sup> = 23 H F H;  $L_3 = 19.4/2\pi$  13710<sup>6</sup> = 23 H F H;  $C_3 = 1/2\pi \cdot 137 \cdot 10^6 = 46 \,\text{T} \cdot \text{\Omega}.$ 

Входная согласующая цепь должна согласовывать линию  $\mathbf{c}$ сопротивлением 50 Ом и комплексное входное сопротивление транзистора, активная часть которого равна 1,5 Ом, а индуктивная реактивная часть равна  $j1,2$  O<sub>M</sub>.

Рассчитаем согласующую цепь, не учитывая реактивную часть входного сопротивления транзистора. На входе включено Т-звено, образованное  $C_1$ ,  $L_1$  и  $C_2$  (см. пример 2).

Выберем  $Q_1 = 10$ , тогда

$$
R_{3KB} = 1,5(100+1) = 152 \text{ OM}, \qquad X_{L_1} = X_1 = 1,5 \cdot 10 = 15 \text{ OM}, \qquad X'_{.3} = 152/10 = 15,2 \text{ OM},
$$
  

$$
Q_2 = (152/50-1)^{1/2} = 1,43, \ X''_{.3} = 152/1,43 = 106,3 \text{ OM}, \ X_{C_1} = X_2 = 1,43 \cdot 50 = 71,5 \text{ OM}.
$$

Следовательно,

 $C_1 = 1/2\pi \cdot 137 \cdot 10^6 \cdot 71.5 = 16.2 \text{ mD}$ 

 $X_{C_2} = X'_{9} + X''_{9} = 121,5$  OM

Скорректируем величину  $X_{L1}$  с учётом реактивной части входного сопротивления транзистора:

 $X_{L1} = X_{L1} - 1,2 = 13,8$  OM  $L_1 = 13.8/2\pi \cdot 137 \cdot 10^6 = 16$  HT H.

## 2 Описание среды Microwave Office

Программа Microwave Office компании AWR представляет собой интегрированный пакет программ для проектирования СВЧ ИС. Он имеет инструменты линейного и нелинейного моделирования во временной и частотной области, трехмерного электромагнитного моделирования, моделирования радиотехнических устройств на системном уровне. Программа также имеет возможности подготовки топологии ИС, таким образом, обеспечивая полный цикл проектирования.

Программа имеет дружественный пользовательский интерфейс в стиле операционной системы Windows. В данном разделе на простых примерах описываются основные приёмы работы со средой Microwave Office.

#### **2.1 Общее описание**

Среда разработки Microwave Office имеет стандартные для Windowsпрограмм элементы управления: меню и панель управления. Меню и панель управления содержат дополнительные элементы в зависимости от активного окна. Меню содержит все функции для управления процессом проектирования, панель управления дублирует самые важные функции.

Основным элементом управления является дерево проектов, расположенное в левой части окна программы. Внешний вид дерева проекта (Project) представлен на рис. 2.1а. Обратите внимание, что в нижней части дерева проектов можно переключатся на вкладки элементов (Elements, рис. 2.1б) и топологии (Layout).

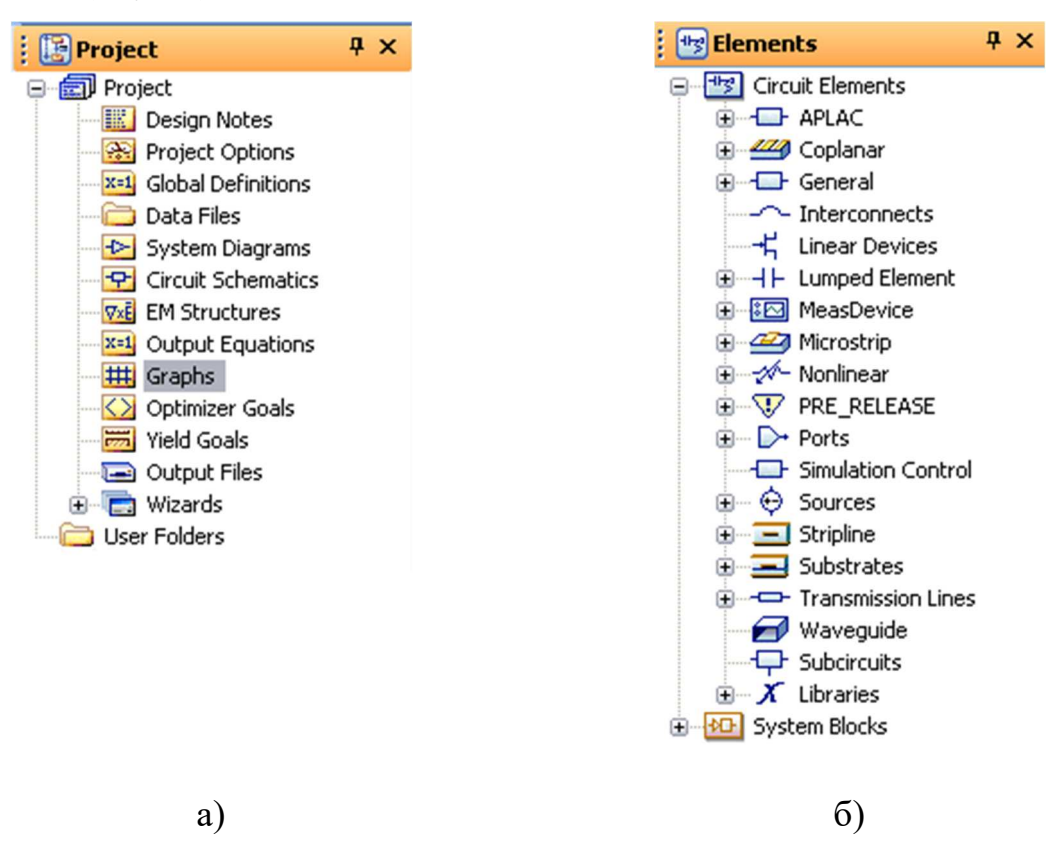

Рисунок 2.1 – Элементы интерфейса Microwave Office: дерево проекта (а) и дерево элементов (б).

Проект - это совокупность всех объектов, относящихся к проектированию устройства. Дерево проекта является иерархическим представлением этих объектов. Из дерева проектов можно выполнить различные действия с этими объектами. Наиболее важные пункты дерева проектов и их назначение приведены в табл. 2.1.

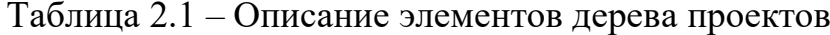

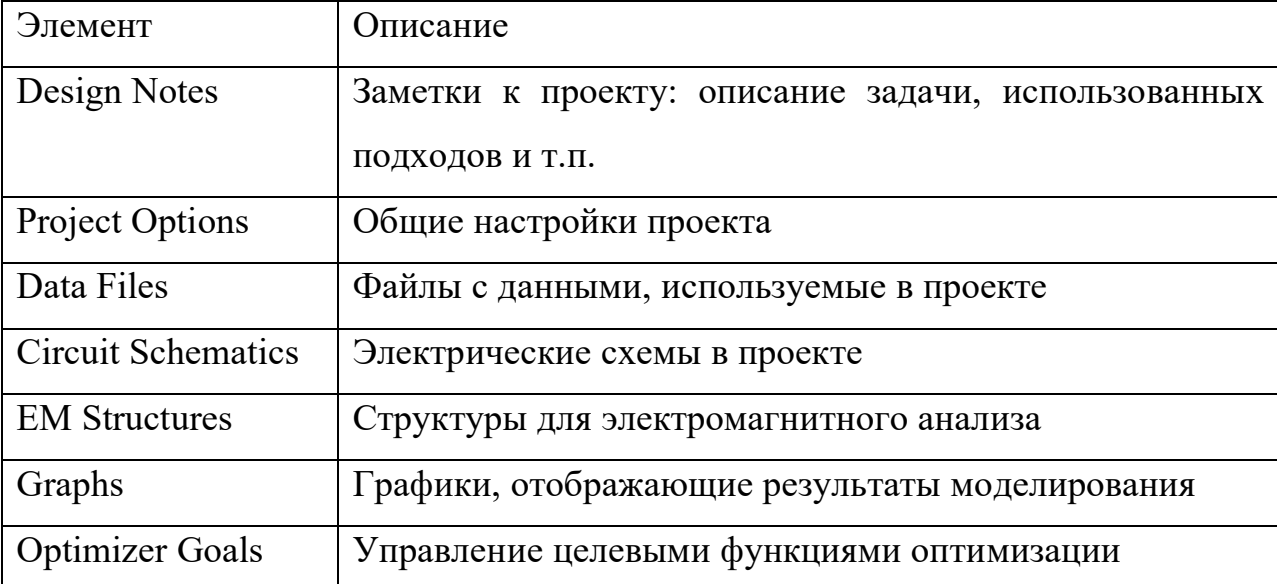

Вкладка Элементы (рис. 2.16) содержит элементы, которые могут быть помещены на электрическую схему для моделирования. Это так же иерархическая структура. Например, узел Lumped Element содержит сосредоточенные элементы: резистор, конденсатор, катушку и др. Microstrip содержит отрезки и неоднородности микрополосковой линии передачи, а также пассивные элементы схемы в микрополосковом элементе. Substrate содержит описания подложек. Transmission Lines содержит общие модели линий передачи.

Справа от дерева проектов расположена рабочая область, в которую будут помещаться все окна, с которыми будет работать пользователь. В нижней части программы расположено окно состояния (Status Windows) - в случае ошибки в программе там будет приводиться описание ошибки, а в случае успешного моделировать появляться соответствующее сообщение.

## 2.2 Пример работы в среде Microwave Office: проектирование фильтра

#### 2.2.1 Теоретические основы

Рассмотрим проектирование фильтра на сосредоточенных элементах. Расчёт элементов проводится с использованием специальных формул или таблиц.

Будем рассматривать проектирование фильтра низких частот. По опре**фильтр НИЖНИХ** частот представляет собой лелению. частотноизбирательную цепь с полосой пропускания от нулевой частоты до некоторой частоты среза  $\omega_{cp}$  [рад/с]. На рис. 2.2 представлена идеальная амплитудно-частотная характеристика фильтра. Добиться её невозможно из-за бесконечной крутизны на частоте  $\omega_{\rm cp}$ . На практике используют некоторые приближения. Наиболее распространёнными являются аппроксимация функцией, предложенной Баттервортом, и функцией, содержащей полиномы Чебышева.

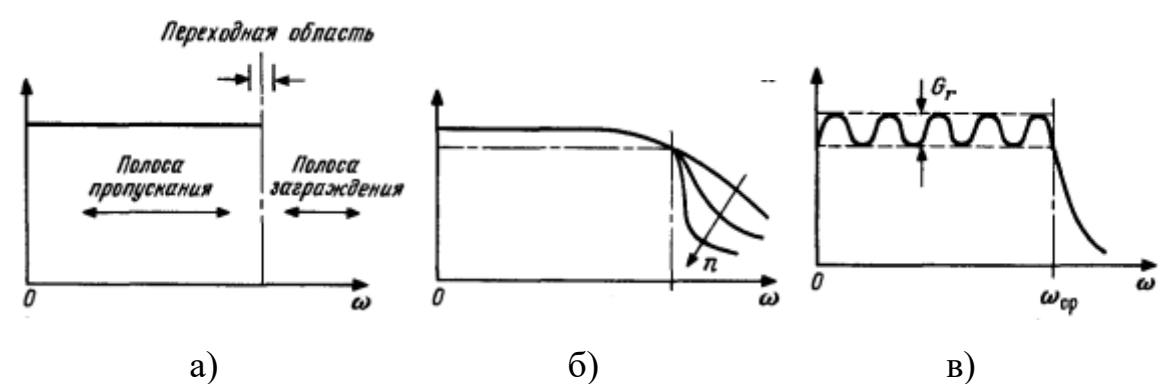

Рисунок 2.2 – Амплитудно-частотная характеристика: а) идеального фильтра; б) фильтра Баттерворта; в) фильтра Чебышева

Функция, предложенная Баттервортом, описывает зависимость коэффициента передачи от частоты в виде:

$$
|G(\omega)| = 1/(1 + \omega^{2n})^{1/2}, n = 1,2,3,...
$$

Фильтры с такой частотной характеристикой получили название фильтров с характеристикой Баттерворта или с максимально плоской характеристикой, поскольку на частотах ниже частоты среза коэффициент передачи почти не зависит от частоты. Аппроксимация передаточной характеристики формулой:

$$
|G(\omega)| = 1/[1 + \varepsilon C_n^2(\omega)]^{1/2}, n = 1, 2, 3, ...
$$

где  $\varepsilon$  – константа;  $C_n(\omega)$  – полиномы Чебышева первого рода порядка n, описываемые выражениями

$$
C_n(\omega) = \begin{cases} \cos[n \arccos \omega], 0 \le \omega \le 1, \\ \operatorname{ch}[n \operatorname{arch} \omega], \omega > 1 \end{cases}
$$

Полиномы Чебышева обычно вычисляют по рекуррентной формуле. АЧХ чебышевского фильтра в полосе пропускания носит осциллирующий характер с неизменной амплитудой осцилляции. Поэтому такие фильтры называют также фильтрами с постоянной амплитудной осцилляцией. При увеличении амплитуды осцилляций увеличивается крутизна амплитудной характеристики. Для фильтров обоих типов увеличении крутизны можно добиться за счёт увеличения количества реактивных элементов. Чебышевские фильтры позволяют получить большую крутизну по сравнению с фильтрами Баттервотра при одинаковом числе элементов.

Цепь фильтра состоит из Т-образных цепей, образованных последовательно включенными индуктивностями и параллельно включенными ёмкостями. Можно также использовать фильтры из П-образных цепей, расположение элементов будет похожим. Принципиальные схемы фильтров приведены на рис. 2.3 Расчёт элементов проводится с помощью специальных формул, или таблиц с уже рассчитанными значениями. Для целей данного занятия в табл. 2.2 нормированные значения, обозначаемые  $g_i$  для нескольких случаев. Для уровня осцилляций в децибелах принято обозначение  $G_r$ . Отметим также, что для нечётного числа элементов оба фильтра симметричны, поэтому не вносят рассогласования.

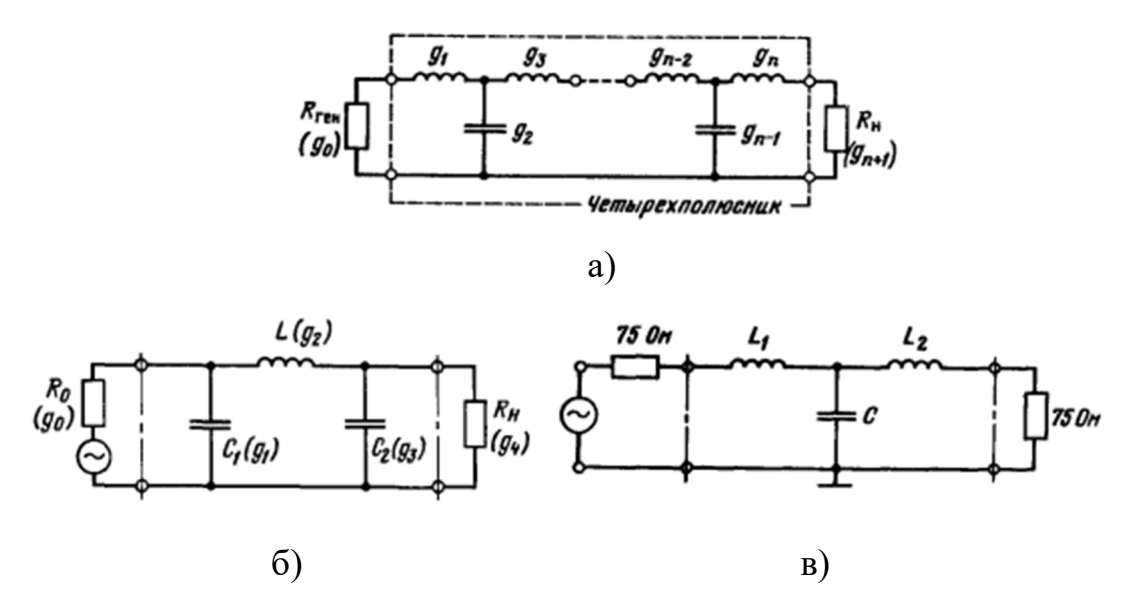

Рисунок 2.3 – Принципиальные схемы фильтров: а) общий вид фильтра на основе Т-звена; б) П-образный фильтр из трех элементов; в) Т-образный фильтр из трех элементов.

| Для трех элементов |                |  |                |                | Для пяти элементов |  |                |               |
|--------------------|----------------|--|----------------|----------------|--------------------|--|----------------|---------------|
| $\prod$ ap-p       | Ф.<br>Баттер-  |  | Ф. Чебышева    | $\Pi$ ap-p     | Φ.<br>Баттер-      |  | Ф. Чебышева    |               |
|                    | ворта          |  | $(G_{r}=0.01)$ |                | ворта              |  | $G_{r} = 0.01$ | $G_{r} = 0,5$ |
| g <sub>1</sub>     | 1              |  | 0,629          | g <sub>1</sub> | 0,618              |  | 0,756          | 1,706         |
| $g_2$              | $\overline{2}$ |  | 0,970          | $g_2$          | 1,618              |  | 1,305          | 1,23          |
| $g_3$              |                |  | 0,629          | $g_3$          | $\overline{2}$     |  | 1,577          | 2,541         |
|                    |                |  |                | $g_4$          | 1,618              |  | 1,304          | 1,23          |
|                    |                |  |                | g <sub>5</sub> | 0,618              |  | 0,756          | 1,706         |

Таблица 2.2 – Нормированные параметры фильтров

Величины *g*i называются нормированными параметрами. Нормировка проводится относительно сопротивления нагрузки  $R$ <sub>Н</sub> и частоты среза  $\omega_{cp}$ . Пересчёт нормированных параметров проводится по разным формулам для сопротивления, индуктивности и ёмкости:

$$
R = R_H g
$$
  
\n
$$
C = g / R_H \omega_{cp}
$$
  
\n
$$
L = gR_H / \omega_{cp}
$$

#### 2.2.2 Проектирование фильтра в Microwave Office

Постановка задачи. Спроектировать фильтр с максимально плоской характеристикой (фильтр Баттерворта) и фильтр с осцилляцией частоты (фильтр Чебышева) из трёх элементов. Частота среза *f* = 1 ГГц. Сопротивления генератора и нагрузки 50 Ом. Уровень осцилляций *G*r = 0,01.

Решение.

Начинаем решение с запуска Microwave Office (MWO). Программа запускается традиционно для программ ОС Windows. После запуска сохраним проект, выбрав из меню **Project Save Project As…** и задав проекту имя *Filters.emp*. 1

Вторым шагом необходимо задать глобальные настройки для проекта. Дважды щелкнем по пункту **Project Options** дерева проекта, после чего откроется одноименное диалоговое окно. Необходимо задать частоты проекта, выберем диапазон от 0,1 ГГц до 3 ГГц с шагом 0,1 ГГц. Зададим соответствующие значения в полях **Start**: *0.1*, **Stop:** *3*; **Step:** *0.1*. Переключатель должен стоять в положение **Replace**, нажимаем кнопку **Apply**. Если всё сделано правильно, список частот (**Current Range**) должен заполниться частотами (см. рис. 2.4).

<sup>1</sup> В пособии элементы интерфейса выделены **полужирным шрифтом**, данные введенные пользователем – *курсивом*.

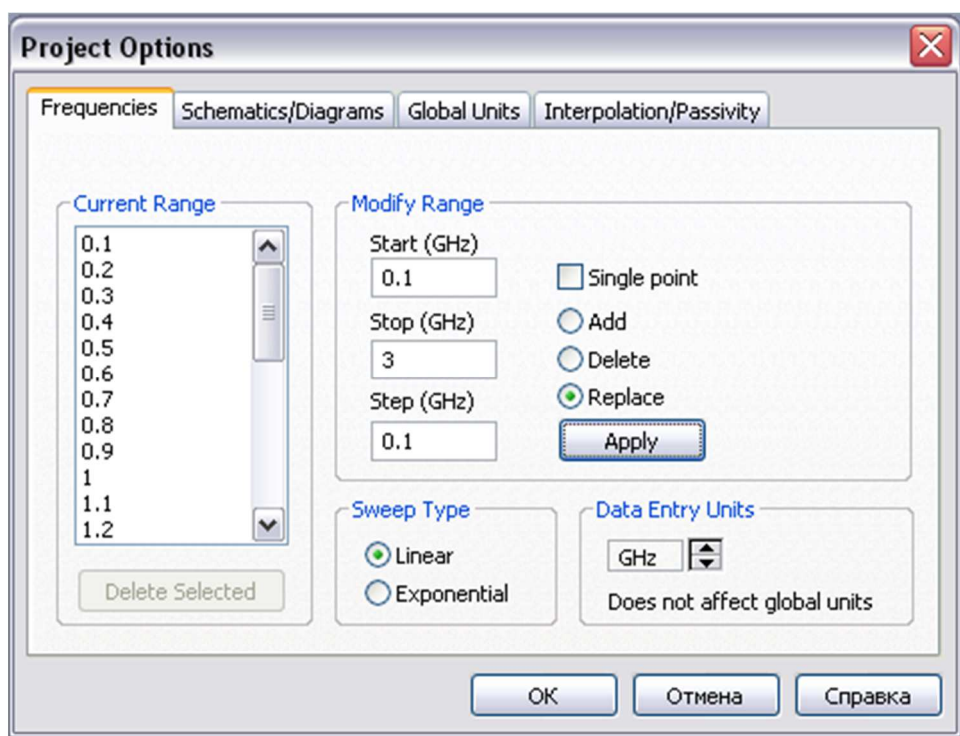

Рисунок 2.4 – Окно Project Options с настройками проекта

Перейдём на вкладку Global Units в том же диалоговом окне. Так как в формулах будут получаться значения элементов в СИ, для удобства установим единицы измерения для индуктивности (генри) и ёмкости (фарад): Inductance  $H$ ; Capacitance  $F$ . После этого закрываем окно Project Options нажатием кнопки ОК.

Так как частота среза будет общей для обоих фильтров, зададим её в глобальных переменных. Дважды щёлкнем на элементе Global Definitions дерева проектов. В открывшемся окне можно, помимо прочего, писать формулы и объявлять переменные. В меню выберите Draw  $\rightarrow$  Add Equation. После этого мышкой укажите место для новой формулы, введите с клавиатуры *f* cut=le9. Мы объявили переменную f cut и присвоили ей значение  $10^9$ . Так же можно вводить и формулы: аналогично создайте новое выражение и введите w *cut*=2\*  $PI$ \*f *cut*. Мы создали формулу для угловой частоты. Также можно создавать выражения, содержащие вывод рассчитанных данных, используя двоеточие (:) – создайте новое выражение w *cut*: . Для расчёта выражений, как и для моделирования схем, используется пункт меню Simulate

 **Analyze** или соответствующую кнопку меню. Полученное окно представлено на рис. 2.5.

**2.1** Global Definitions  $f$  cut=1e9 w\_cut=2\*\_PI\*f\_cut<br>w\_cut: 6.283e9

Рисунок 2.5 – Участок окна Global Definition с введенными данными

После этого создайте необходимо создать объекты Schematic – электрические принципиальные схемы с элементами и дополнительными формулами. Для добавления схемы в проект щелкните правой кнопкой на элементе дерева проекта **Circuit Schematics** и в появившемся меню выберите **New Schematic…**. Создадим две схемы и назовём их *Butterworth* и *Chebyshev*.

Начнём с фильтра Баттерворта. Перейдем в окно со схемой *Butterworth* (если окно закрыто, его можно вызвать по двойному нажатию на её элемент в дереве проектов). Для добавления элементов перейдём на вкладку **Elements**. В дереве элементов выберите узел **Lumped Elements**, подузел **Inductor**. В списке элементов, ниже дерева элементов найдите элемент **IND**. Мышью перетащите его на схему и нажмите левую кнопку мыши, в схему добавится элемент. Затем в том же узле **Lumped Elements**, выберите подузел **Capacitor**, найдите элемент **CAP**. Элементы **IND** и **CAP** – это модели идеальной индуктивности и ёмкости. Перетащите элемент и до помещения его на схему нажмите правую кнопку мыши для поворота его на 90<sup>0</sup>. Подключим элемент ёмкости слева от индуктивности, и ещё один справа. Одна из панелей инструментов содержит элементы **GND** – заземление и **PORT** – вывод схемы. Добавим их на схему: порты слева и справа, заземление к конденсаторам. Сопротивление портов нужно установить в сопротивление генератора и нагрузки. Собранная схема представлена на рис. 2.6.

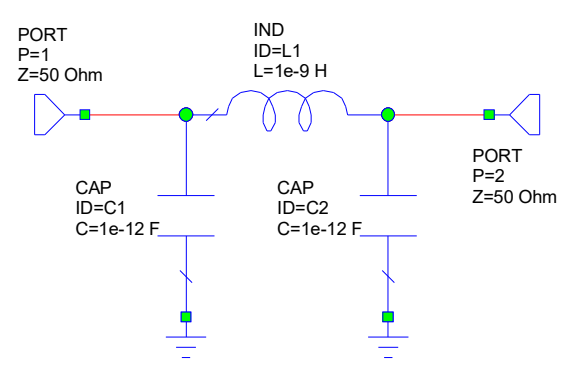

Рисунок 2.6 – Электрическая схема фильтра Баттерворта

Теперь нужно рассчитать значения номиналов элементов. Для этого создадим на схеме уравнения аналогично тому, как это делалось для глобальных выражений. Создаём выражения для определения переменных *g*1, *g*2, *g*3 и пересчитанных из них номиналов *C*1, *L*2, *C*3, в соответствии с формулами в предыдущем разделе. Затем вместо номиналов элементов введите значения переменных в элементах схемы. Полученный результат должен выглядеть приблизительно как показано на рис. 2.7.

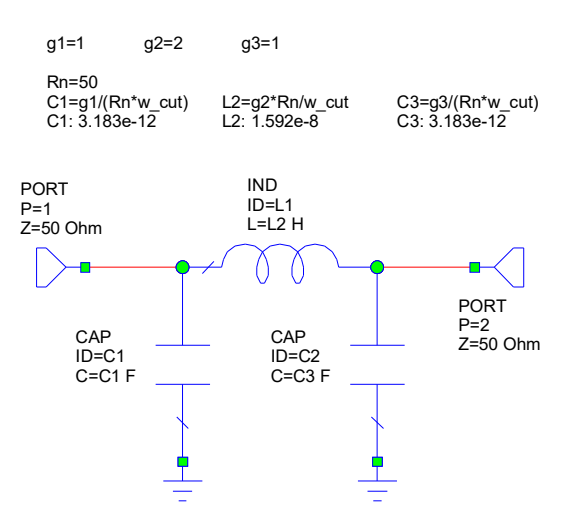

Рисунок 2.7 – Электрическая схема фильтра Баттерворта с параметрами Схему для фильтра Чебышева собираем аналогично.

Затем необходимо провести моделирование схемы, для чего возвращаемся на вкладку **Project**. Для вывода характеристик создадим прямоугольный график. В дереве проекта правой кнопкой нажмём на элемент **Graphs**, в появившемся меню выбираем **New Graph**, вводим имя *Gain*, тип графика *Rectangular*. Затем необходимо добавить интересующие нас характеристики на график. Для этого нажмём правой кнопкой на созданный график и выберем в меню **Add Measurement**. Проверяем, чтобы в списке вид характеристики (**Measurement Type**) было выбрано **Linear/Port parameters**, в списке характеристик (**Measurement**) были выбраны параметры рассеяния (**S**) и в источнике данных установим схему *Batterworth*. Затем, задав в поле **To port index** *2*, и в **From Port Index** *1*, настроим вывод коэффициента передачи – *S*21. Нам интересен модуль коэффициента передачи, в децибелах, поэтому в разделе **Complex Modifier** установим **Mag**, и включим галочку **dB**. Вид окна после проведения настроек представлен на рис. 2.8.

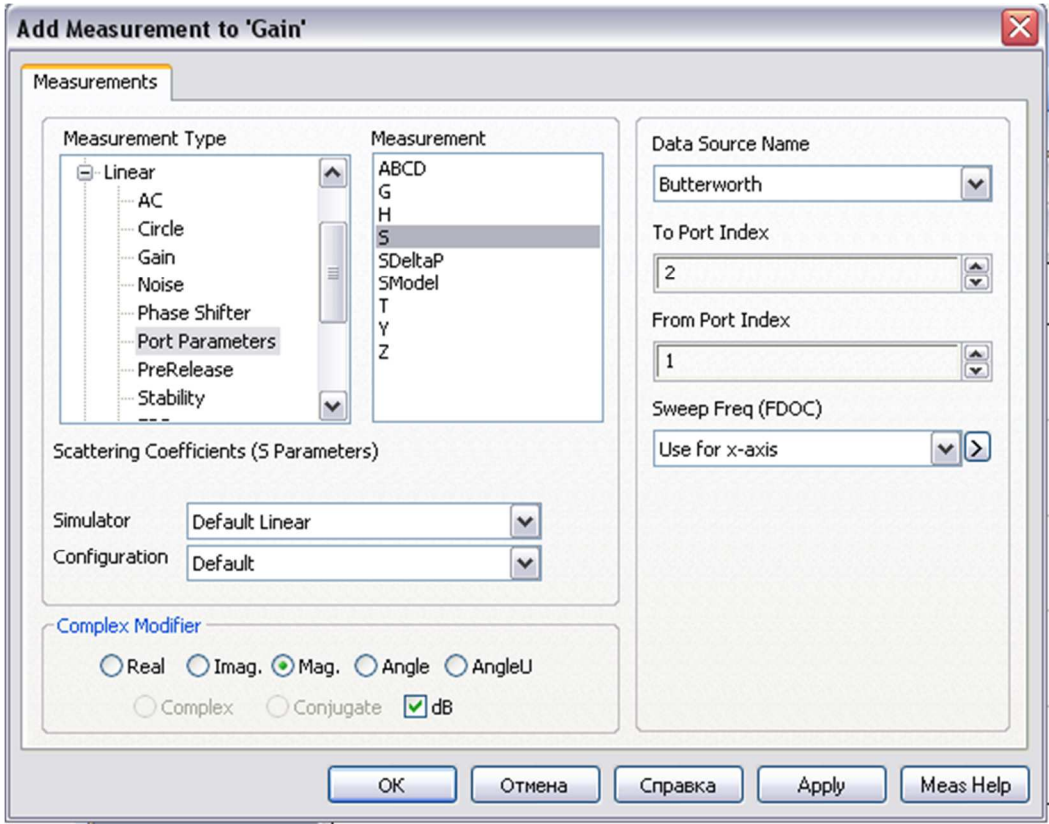

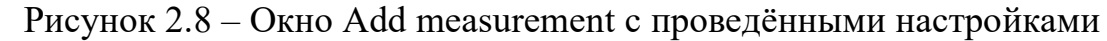

Нажмём кнопку **Apply**, это добавит первую характеристику. Затем установим в качестве источника данных вторую схему – *Chebyshev*, остальные параметры оставим без изменений. Нажмём **Apply** ещё раз, после чего нажмём **OK**. Запускаем моделирование **Simulate Analyze**. Получаем на графике интересующие характеристики. Установим маркеры, чтобы узнать коэффициент передачи на частоте среза. Для этого правой кнопкой нажмём на графике и выберем **Add marker**, затем кнопкой мышки нажмём в том месте, где хотим получить значение характеристики. Приблизительный результат операции на графике представлен на рис. 2.9.

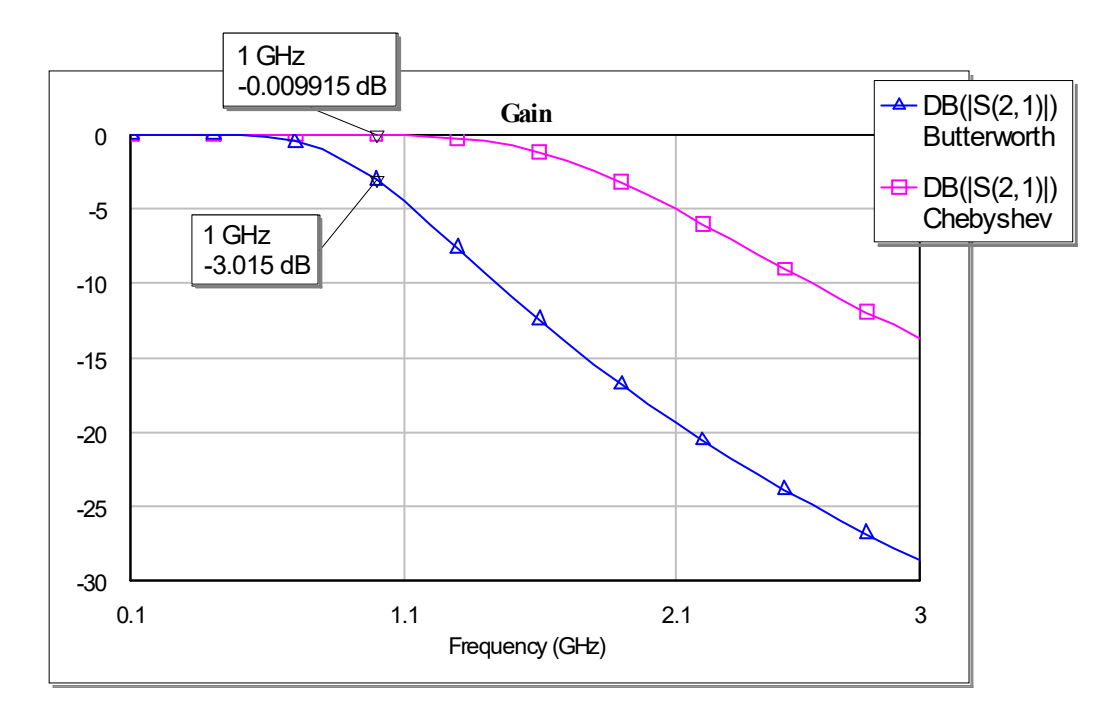

Рисунок 2.9 – Результат моделирования фильтров

Полученные характеристики удовлетворяют определению фильтра нижних частот – на частотах выше частоты среза коэффициент передачи становится низким.

### 2.2.3 Задания для самостоятельной работы

- 1. Сравнить спроектированные фильтры Баттерворта и Чебышева из предыдущего раздела.
- 2. Спроектировать схему на основе П-образного звена (см. рис. 2.3). Убедится, что характеристики остались удовлетворительными.
- 3. Взять из раздела 2.2.1 значения коэффициентов для 5-ти элементных фильтров. Добавить фильтры обоих видов из пяти элементов, сравнить характеристики.
- 4. Сравнить характеристики пятиэлементного фильтра Чебышева с разной амплитудой осцилляции.
- 5. (Дополнительно). Вывести фазовые характеристики всех спроектированных фильтров. Сделать выводы.

## **3 Задания для лабораторных работ**

# **3.1 Лабораторная работа №1 Расчет и моделирование элементов линий передач**

**Цель работы:** знакомство с интерфейсом и некоторыми возможностями системы проектирования СВЧ радиоэлектронных устройств Microwave Office (MWO) американской компании Applied Wave Research (AWR).

- освоение работы с модулем глобальных выражений **Global Equations**;
- освоение работы с модулем выходных соотношений **Output Equations**;
- освоение работы с элементами линий передач в схематическом модуле **Circuit Schematics**;
- освоение работы с группой отображения результатов анализа **Graphs**.

### **1. Теория линий передач**

Используя выкладки и формулы теории линий передач (ЛП) из источника  $[1]$  произвести расчет параметров ЛП (см. подразделы  $1.1 - 1.5$ ), в качестве инструмента для аналитического расчета использовать модуль глобальных выражений Global Equations программного пакета Microwave Office [2].

## **1.1.Определить параметры линии передачи без потерь**

- волновое сопротивление ЛП  $(Z_0)$ ;
- скорость волны  $(v)$ ;
- длина волны  $(\lambda)$ :
- $\bullet$  фазовая постоянная ( $\beta$ );
- диэлектрическая проницаемость  $(\varepsilon_r)$ .

Исходные данные представлены в таблице 3.

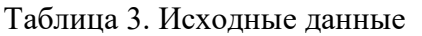

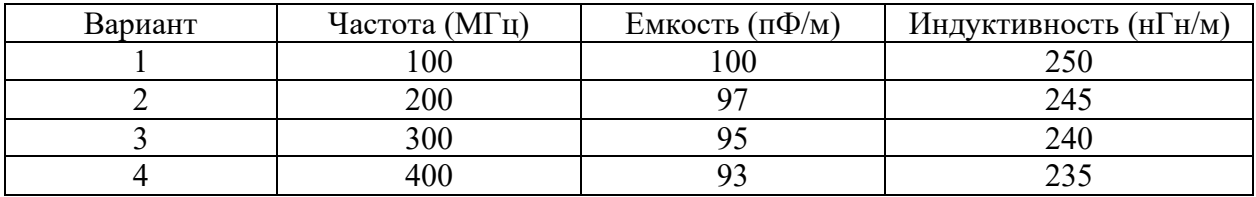

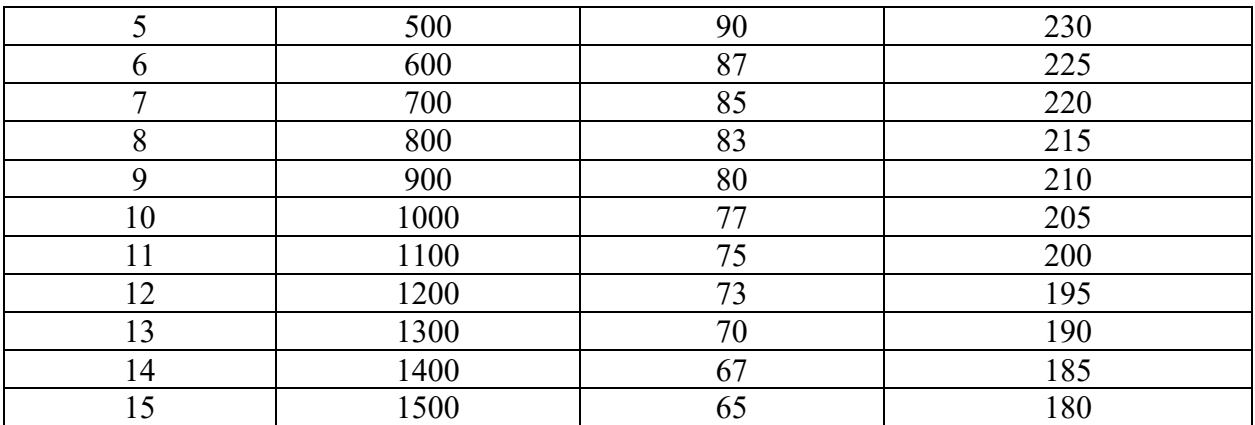

#### **1.2.Определить погонное затухание линии передачи**

• погонное затухание  $(\alpha \,[\text{dB/m}]).$ 

Исходные данные представлены в таблице 4.

Таблица 4. Исходные данные

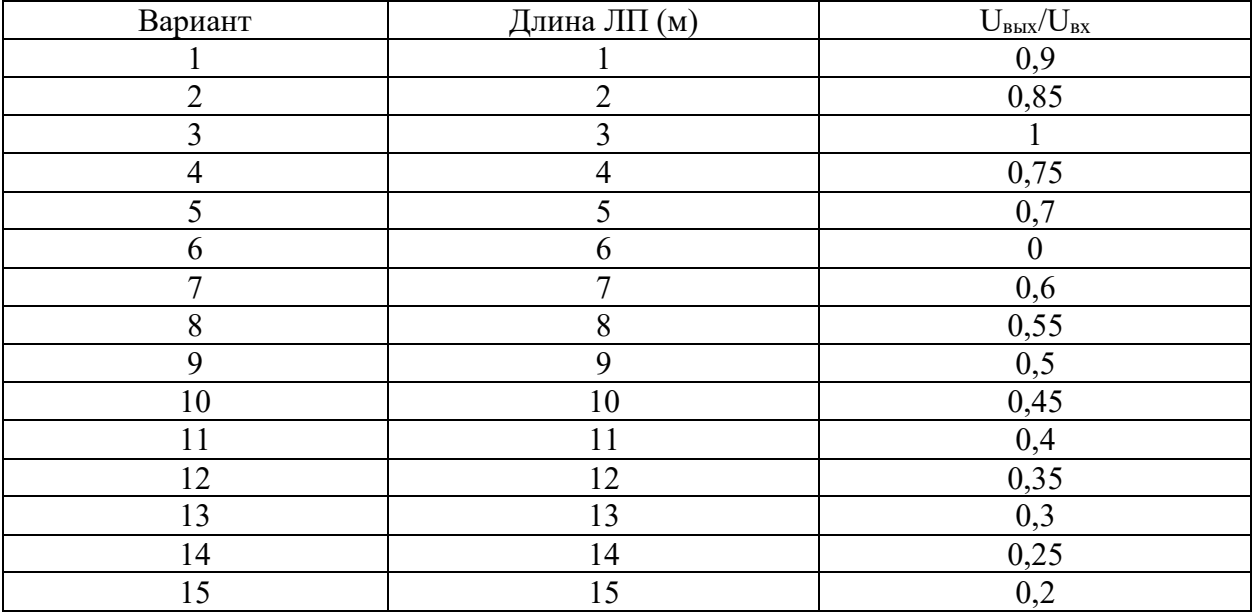

### **1.3.Определить фазовый сдвиг в линии передачи**

фазовый сдвиг (φ).

Исходные данные представлены в таблице 5, фазовую постоянную принять согласно варианту (из подраздела 1.1).

| $\cdots$<br>$\cdots$<br>Вариант | Длина ЛП (м)   |
|---------------------------------|----------------|
|                                 | 50             |
|                                 |                |
|                                 | 4 <sup>0</sup> |
|                                 | 35             |
|                                 | 30             |
|                                 | 25             |
|                                 | 20             |
|                                 |                |
|                                 |                |

Таблица 5. Исходные данные

**1.4.Определить входной импеданс отрезка линии передачи** 

• входной импеданс  $(Z_{\text{bx}})$ .

Линия передачи длиной **x** и волновым сопротивлением **Z0** работает на частоте **f**, определить входной импеданс отрезка линии передачи, если сопротивление нагрузки **Zн** (см. рис. 1). Исходные данные представлены в таблице 6.

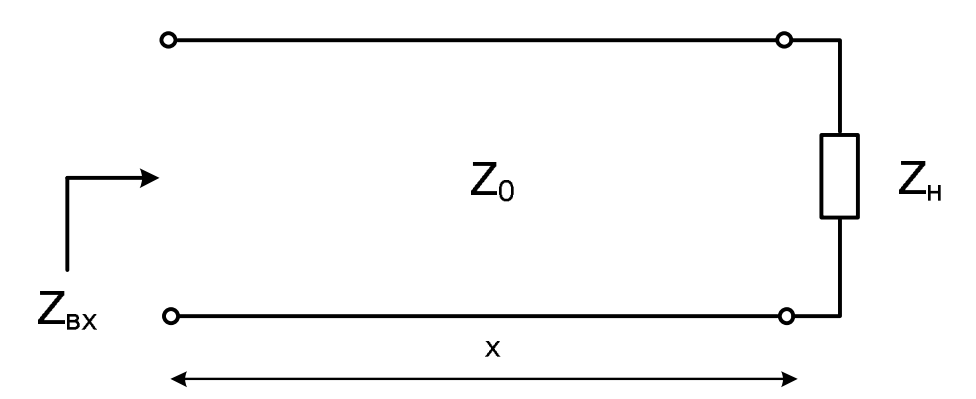

Рис. 1. Нагруженная линия передачи

| таблица о. гіслодные данные |               |                |                     |                         |  |
|-----------------------------|---------------|----------------|---------------------|-------------------------|--|
| Вариант                     | Частота (МГц) | Длина ЛП (м)   | $Z_{\text{H}}$ (OM) | $Z_0$ (O <sub>M</sub> ) |  |
|                             | 100           | 0,5            | 100                 | 250                     |  |
| $\overline{2}$              | 200           |                | 90                  | 240                     |  |
| 3                           | 300           | 1,5            | 80                  | 230                     |  |
| $\overline{4}$              | 400           | $\overline{2}$ | 70                  | 220                     |  |
| 5                           | 500           | 2,5            | 60                  | 210                     |  |
| 6                           | 600           | 3              | 55                  | 200                     |  |
| $\mathcal{I}$               | 700           | 3,5            | 50                  | 190                     |  |
| 8                           | 800           | 4              | 45                  | 180                     |  |
| 9                           | 900           | 4,5            | 40                  | 170                     |  |
| 10                          | 1000          | 5              | 35                  | 160                     |  |
| 11                          | 1100          | 5,5            | 30                  | 150                     |  |
| 12                          | 1200          | 6              | 25                  | 140                     |  |
| 13                          | 1300          | 6,5            | 20                  | 130                     |  |
| 14                          | 1400          |                | 15                  | 120                     |  |
| 15                          | 1500          | 7,5            | 10                  | 110                     |  |

Таблица 6. Исходные данные

Результаты аналитического расчета сравнить с результатами линейного моделирования в Microwave Office, используя элемент линии передач **TLINP**.

#### **1.5.Определить длины эквивалентных шунтов линий без потерь**

- длины эквивалентных шунтов (x);
- построить частотные зависимости входного сопротивления короткозамкнутого и разомкнутого на конце отрезков линии передач (X(ω)) используя модуль выходных соотношений **Output Equations**.

На рис. 2 представлено преобразование индуктивности (*а*) и емкости (*б*) в эквивалентные шунты, необходимо определить длины шунтов. Исходные данные представлены в таблице 7.

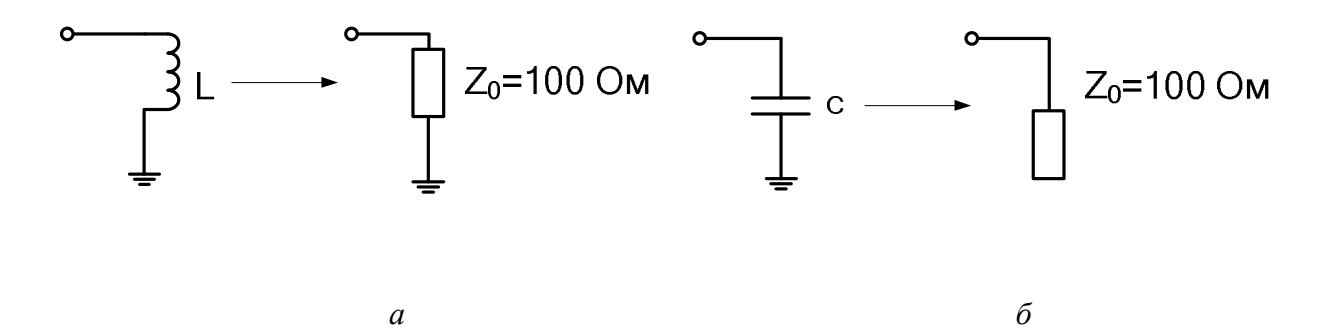

Рис. 2. Эквивалентные шунты

| таолица 7. гіслодные данные |               |                     |              |                         |  |
|-----------------------------|---------------|---------------------|--------------|-------------------------|--|
| Вариант                     | Частота (МГц) | Индуктивность (нГн) | Емкость (пФ) | $Z_0$ (O <sub>M</sub> ) |  |
|                             | 100           | 10                  | 5            | 100                     |  |
| $\overline{2}$              | 200           | 11                  | 6            | 50                      |  |
| 3                           | 300           | 12                  |              | 100                     |  |
| $\overline{4}$              | 400           | 13                  | 8            | 50                      |  |
| 5                           | 500           | 14                  | 9            | 100                     |  |
| 6                           | 600           | 15                  | 10           | 50                      |  |
| 7                           | 700           | 16                  | 11           | 100                     |  |
| 8                           | 800           | 17                  | 12           | 50                      |  |
| 9                           | 900           | 18                  | 13           | 100                     |  |
| 10                          | 1000          | 19                  | 14           | 50                      |  |
| 11                          | 1100          | 20                  | 15           | 100                     |  |
| 12                          | 1200          | 21                  | 16           | 50                      |  |
| 13                          | 1300          | 22                  | 17           | 100                     |  |
| 14                          | 1400          | 23                  | 18           | 50                      |  |
| 15                          | 1500          | 24                  | 19           | 100                     |  |

Таблица 7. Исходные данные

Результаты аналитического расчета сравнить с результатами линейного моделирования в Microwave Office, используя элемент линии передач **TLINP**, короткозамкнутый элемент **TLSCP** и разомкнутый элемент **TLOCP**.

# **3.2 Лабораторная работа №2 Расчет и моделирование четырехполюсников**

Цель работы: знакомство с моделированием четырехполюсников в системе проектирования СВЧ радиоэлектронных устройств Microwave Office (MWO) американской компании Applied Wave Research (AWR).

- закрепление навыков работы с модулем глобальных выражений **Global Equations**;
- освоение работы с четырехполюсниками в схематическом модуле **Circuit Schematics**;
- освоение работы с группой отображения результатов анализа **Graphs**.

### **1. Теория четырехполюсников**

Используя выкладки и формулы теории четырехполюсников из источников [3,4], произвести расчет Z, Y и S-параметров (см. подразделы 1.1 – 1.3), в качестве инструмента для аналитического расчета использовать модуль глобальных выражений **Global Equations** программного пакета Microwave Office [2].

### **1.1.Определить Z, Y и S параметры симметричных аттенюаторов**

На рис. 1 представлены Т-звено (*а*) и П-звено (*б*) аттенюаторов, необходимо определить Z, Y и S-параметры  $(Z_0=50 \text{ Om})$ . Исходные данные представлены в таблице 1.

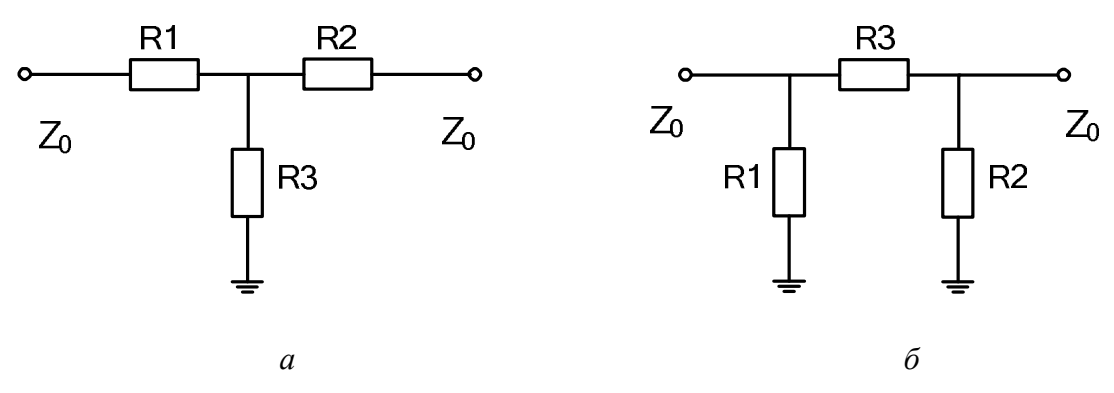

Рис.1. Аттенюаторы: Т-звено (*а*) и П-звено (*б*)

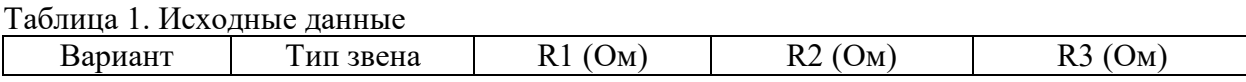

|                | T           | 100 | 100 | 50  |
|----------------|-------------|-----|-----|-----|
| $\overline{2}$ | $\Pi$       | 100 | 100 | 50  |
| $\mathfrak{Z}$ | $\mathbf T$ | 90  | 90  | 40  |
| $\overline{4}$ | $\Pi$       | 90  | 90  | 40  |
| 5              | $\mathbf T$ | 110 | 110 | 60  |
| 6              | $\Pi$       | 96  | 96  | 71  |
| 7              | $\mathbf T$ | 50  | 50  | 10  |
| 8              | $\Pi$       | 50  | 50  | 10  |
| 9              | $\mathbf T$ | 150 | 150 | 100 |
| 10             | $\Pi$       | 150 | 150 | 100 |
| 11             | $\mathbf T$ | 200 | 200 | 100 |
| 12             | $\Pi$       | 200 | 200 | 100 |
| 13             | T           | 500 | 500 | 250 |
| 14             | $\Pi$       | 500 | 500 | 250 |
| 15             | $\mathbf T$ | 10  | 10  | 5   |

1.2. Определить Z, Y и S параметры четырехполюсников

На рис. 2 представлены Т-звено (а) и П-звено (б) четырехполюсников, необходимо определить Z, Y и S-параметры на частоте 1 ГГц. Исходные данные представлены в таблице 2 ( $Z_0$ =50 Ом).

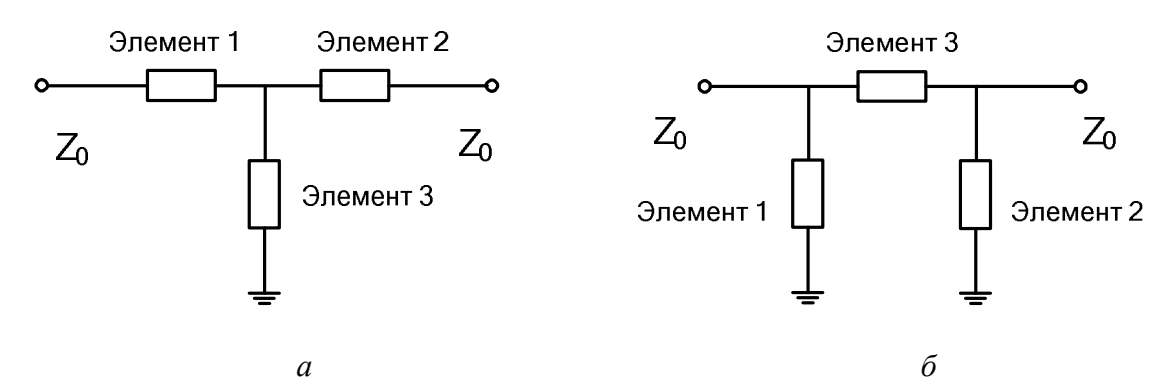

Рис.2. Четырехполюсники: Т-звено (а) и П-звено (б)

|                | . .         |                        |                        |                    |
|----------------|-------------|------------------------|------------------------|--------------------|
| Вариант        | Тип звена   | Элемент 1              | Элемент 2              | Элемент 3          |
|                | П           | $C=5 \pi \Phi$         | $C=5 \pi \Phi$         | $L=1$ н $\Gamma$ н |
| $\overline{2}$ | T           | $C=5 \pi \Phi$         | $C=5 \pi \Phi$         | $L=1$ н $\Gamma$ н |
| $\overline{3}$ | Π           | $L=1$ н $\Gamma$ н     | $L=1$ н $\Gamma$ н     | $C=5 \pi \Phi$     |
| $\overline{4}$ | T           | $L=1$ н $\Gamma$ н     | $L=1$ н $\Gamma$ н     | $C=5 \pi \Phi$     |
| 5              | П           | $L=1$ н $\Gamma$ н     | $L=1$ н $\Gamma$ н     | $L=1$ н $\Gamma$ н |
| 6              | T           | $C=5 \pi \Phi$         | $C=5 \pi \Phi$         | $C=5 \pi \Phi$     |
|                | П           | $L=1$ н $\Gamma$ н     | $C=5 \pi \Phi$         | $L=1$ н $\Gamma$ н |
| 8              | T           | $L=1$ н $\Gamma$ н     | $L=1$ н $\Gamma$ н     | $L=1$ н $\Gamma$ н |
| 9              | Π           | $C=5 \pi \Phi$         | $C=5 \pi \Phi$         | $C=5 \pi \Phi$     |
| 10             | T           | $L=1$ н $\Gamma$ н     | $C=5 \pi \Phi$         | $L=1$ н $\Gamma$ н |
| 11             | $\Pi$       | $C=5 \pi \Phi$         | $L=1$ н $\Gamma$ н     | $L=1$ н $\Gamma$ н |
| 12             | $\mathbf T$ | $R=100$ O <sub>M</sub> | $R=100$ O <sub>M</sub> | $L=1$ н $\Gamma$ н |
| 13             | П           | $R=100$ O <sub>M</sub> | $R=100$ O <sub>M</sub> | $L=1$ н $\Gamma$ н |
| 14             | T           | $R=100$ O <sub>M</sub> | $R=100$ O <sub>M</sub> | $C=5 \pi \Phi$     |
| 15             |             | $R=100$ O <sub>M</sub> | $R=100$ O <sub>M</sub> | $C=5 \pi \Phi$     |

Таблина 2. Исхолные ланные

#### **1.3.Определить Z, Y и S параметры линии передач**

На рис. 3 представлен отрезок линии передач без потерь, с волновым сопротивлением **Z0line** и длиной **x**, необходимо определить Z, Y и Sпараметры на частоте 1 ГГц. Исходные данные представлены в таблице 3  $(Z_0=50 \text{ OM}).$ 

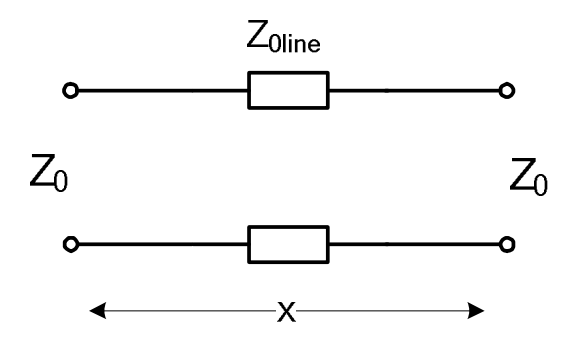

Рис.3. Отрезок линии передач

| Вариант        | $Z_{0line}$ $(O_M)$ | X(MM) | $\epsilon_{\rm r}$ |
|----------------|---------------------|-------|--------------------|
|                | 100                 | 100   |                    |
| $\overline{2}$ | 95                  | 110   |                    |
| 3              | 90                  | 120   |                    |
| $\overline{4}$ | 85                  | 130   |                    |
| 5              | 80                  | 140   |                    |
| 6              | 50                  | 150   |                    |
| 7              | 75                  | 90    |                    |
| 8              | 70                  | 80    |                    |
| 9              | 65                  | 70    |                    |
| 10             | 60                  | 60    |                    |
| 11             | 55                  | 50    |                    |
| 12             | 45                  | 40    |                    |
| 13             | 35                  | 200   |                    |
| 14             | 30                  | 250   |                    |
| 15             | 20                  | 500   |                    |

Таблица 3. Исходные данные

По результатам выполнения лабораторной работы сделать отчет, в котором привести результаты расчетов, результаты моделирования в среде AWR Microwave Office (привести снимки экрана с моделируемой схемой, графики, таблицы), сравнить полученные результаты.

# **3.3 Лабораторная работа №3 Расчет и моделирование согласующих цепей**

Цель работы: знакомство с моделированием согласующих цепей (СЦ) в системе проектирования СВЧ радиоэлектронных устройств Microwave Office (MWO) американской компании Applied Wave Research (AWR).

- закрепление навыков работы с модулем глобальных выражений **Global Equations**;
- освоение работы с СЦ в схематическом модуле **Circuit Schematics**;
- закрепление навыков работы с группой отображения результатов анализа **Graphs**.

### **1. Теория согласующих цепей**

Используя выкладки и формулы теории СЦ из источников [1, 5] произвести расчет двух- и трехэлементных СЦ на сосредоточенных и распределенных элементах (параметры линии  $\alpha=0$ ,  $\varepsilon_r=1$ ,  $Z_0=50$ ) (см. подразделы 1.1 – 1.3), в качестве инструмента для аналитического расчета использовать модуль глобальных выражений **Global Equations** программного пакета Microwave Office [2].

## **1.1.Расчет согласующих цепей на сосредоточенных и распределенных элементах**

На рис. 1 представлена цепь, в которой **R1** – сопротивление генератора и **R2** – сопротивление нагрузки, произвести расчет двух- и трехэлементной СЦ на сосредоточенных и распределенных элементах на частоте **f**. Исходные данные представлены в таблице 1.

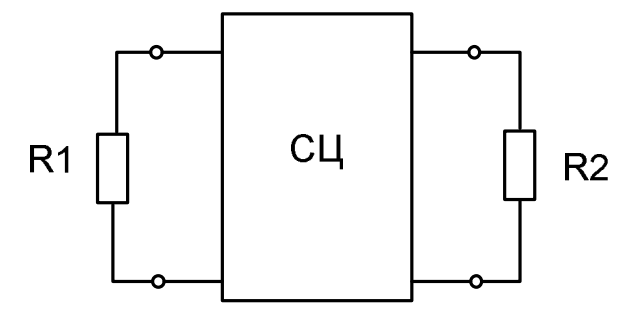

Рис.1. Исследуемая цепь

| Вариант        | $f(\Gamma \Gamma \mathbf{I})$ | $R1$ (O <sub>M</sub> )                                                                                                    | R2(OM)          |
|----------------|-------------------------------|----------------------------------------------------------------------------------------------------|-----------------|
| $\mathbf{1}$   |                               | 100                                                                                                    | 400             |
|                | 0.5                           | 300                                                                                                    | 50              |
| $\overline{2}$ | $\,1$                         | 300                                                                                                    | $100\,$         |
|                |                               | $100\,$<br>50<br>250<br>150<br>100<br>200<br>150<br>50<br>350<br>400<br>50<br>450<br>200<br>500<br>50<br>100<br>200<br>600<br>300<br>550<br>150<br>600<br>350<br>300<br>500<br>$100\,$<br>100 | 500             |
| $\overline{3}$ |                               |                                                                                                    | 100             |
|                | 1.5                           |                                                                                                    | 100             |
| $\overline{4}$ | $\overline{2}$                |                                                                                                    | 50              |
|                |                               |                                                                                                    | 350             |
| 5              |                               |                                                                                                    | 100             |
|                | 2.5                           |                                                                                                    | 250             |
|                | $\overline{3}$                |                                                                                                    | 50              |
| 6              |                               |                                                                                                    | 100             |
| $\overline{7}$ |                               |                                                                                                    | 100             |
|                | 3.5                           |                                                                                                    | 200             |
| $\, 8$         | $\overline{4}$                |                                                                                                    | 150             |
|                |                               |                                                                                                    | 400             |
| 9              | 4.5                           |                                                                                                    | 200             |
|                |                               |                                                                                                    | 250             |
| $10\,$         | 5                             |                                                                                                    | 50              |
|                |                               |                                                                                                    | 350             |
| $11\,$         | 5.5                           |                                                                                                    | 300             |
|                |                               |                                                                                                    | 500             |
| 12             | $\sqrt{6}$                    |                                                                                                    | 100             |
|                |                               |                                                                                                    | 550             |
| 13             | 6.5                           |                                                                                                    | 400             |
|                |                               |                                                                                                    | 550             |
| 14             | $\tau$                        |                                                                                                    | 600             |
|                |                               |                                                                                                    | 400             |
| 15             | 7.5                           |                                                                                                    | 100             |
|                |                               |                                                                                                    | 250             |
| 1.2. Расчет    | согласующих                   | цепей<br>на                                                                                                    | сосредоточенных |

Таблица 1. Исходные данные

## **и распределенных элементах**

На рис. 2 представлена цепь, в которой **R1** – сопротивление генератора и **Z2** – импеданс нагрузки, произвести расчет СЦ на сосредоточенных и распределенных элементах (параметры линии α=0,  $\varepsilon$ <sub>r</sub>=1, Z<sub>0</sub>=75) на частоте **f**. Исходные данные представлены в таблице 2.

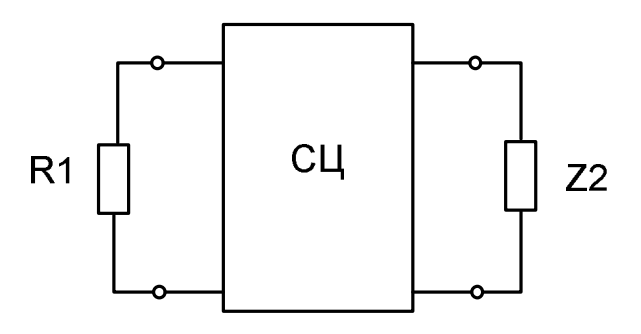

Рис.2. Исследуемая цепь

| 1.3. Расчет    | согласующих                   | цепей<br>на | сосредоточенных      |
|----------------|-------------------------------|-------------|----------------------|
| 15             | 7.5                           | 750         | $50 - j50$           |
| 14             |                               | 700         | $500 + j500$         |
| 13             | 6.5                           | 650         | $50 - j350$          |
| 12             | 6                             | 600         | $400 + j50$          |
| 11             | 5.5                           | 550         | $100 + j250$         |
| 10             | 5                             | 500         | $300 - j100$         |
| 9              | 4.5                           | 450         | $150 + j400$         |
| 8              | 4                             | 400         | $50 - i100$          |
| 7              | 3.5                           | 350         | $50+j100$            |
| 6              | 3                             | 25          | $150 + j150$         |
| 5              | 2.5                           | 250         | $150 - j250$         |
| $\overline{4}$ | $\overline{2}$                | 200         | 200-300 <sub>1</sub> |
| 3              | 1.5                           | 150         | $100 + j200$         |
| $\overline{2}$ |                               | 100         | $200 + j300$         |
|                | 0.5                           | 50          | $100 - j200$         |
| Вариант        | $f(\Gamma \Gamma \mathbf{u})$ | R1(OM)      | $Z2(O_M)$            |

Таблица 2. Исходные данные

## **и распределенных элементах**

На рис. 3 представлена цепь, произвести расчет СЦ на сосредоточенных и распределенных элементах (параметры линии  $\alpha=0$ ,  $\varepsilon_r=1$ ,  $Z_0=50$ ) на частоте 1 ГГц. Исходные данные представлены в таблице 3.

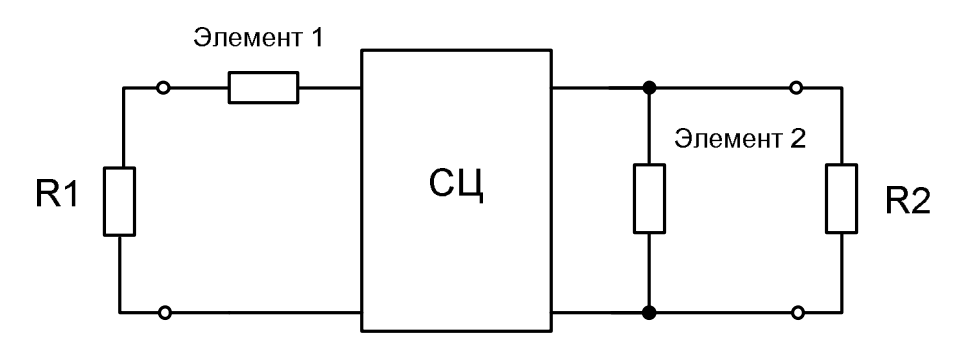

Рис.3. Исследуемая цепь

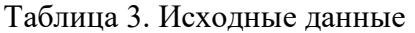

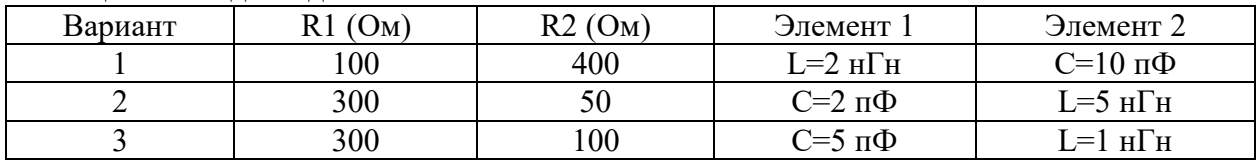

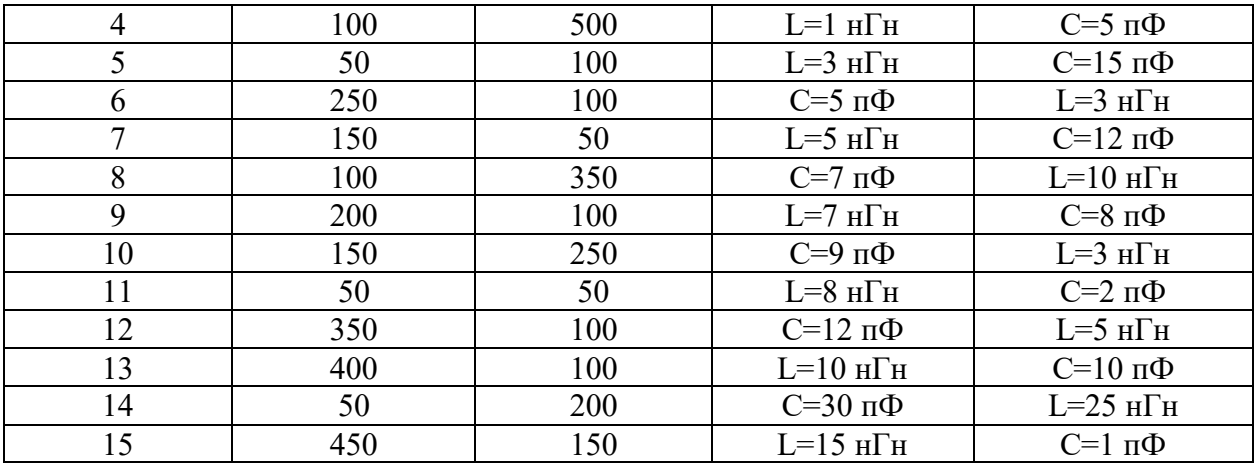

По результатам выполнения лабораторной работы сделать отчет, в котором привести результаты расчетов, результаты моделирования в среде AWR Microwave Office (привести снимки экрана с моделируемой схемой, графики, таблицы), сравнить полученные результаты.

# **Список литературы**

- 1. Фуско
- 2. Разевиг
- 3. Маттей. Фильтры свч, согласующие цепи и цепи связи.
- 4. Гупта. Машинное проектирование СВЧ устройств.